## Chapter 6

# Implementing Graphical User Interfaces

### 6.1 Introduction

To see aggregation and inheritance in action, we implement a graphical user interface (GUI for short). This chapter is *not* about GUIs, but we do introduce some of the concepts that play a role in the implementation of GUIs. The focus of this chapter is aggregation and inheritance.

To implement a GUI, we exploit the model-view-controller (MVC) pattern. This pattern decouples the data, the graphical representation of the data, and the interactions of the client with the data. More precisely, the MVC pattern is based on the following three elements.

- The model represents the data and provides ways to manipulate the data.
- The *view* provides a graphical representation of the model on the screen.
- The *controller* translates the client's interactions with the view into actions that manipulate the view and the model. These interactions can be menu selections, button clicks, etc.

In our implementation, we introduce the classes Model, View and Controller. Furthermore, we develop an app, named GUI, which is launched by the client to run the GUI.

The client launches the app GUI. The app creates a Model and a View. Subsequently, the View creates a Controller. The interactions of the client with the GUI via the View are handled by the Controller. The Controller subsequently updates the Model and the View.

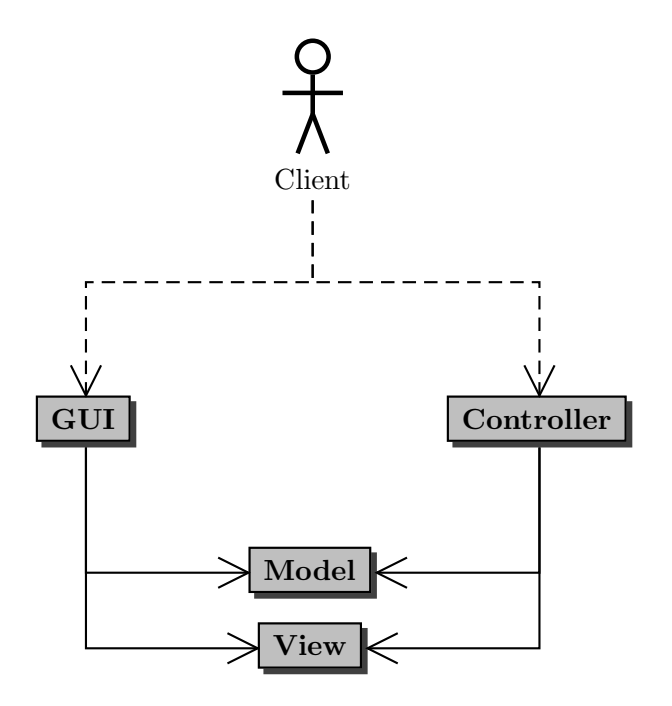

Since the Controller updates the Model and the View, it needs access to these objects. As a consequence, we will design the Controller class in such a way that it has a Model and it also has a View.

A GUI usually consists of a window with a title and a border. Furthermore, the window may contain components such as a menu bar, buttons, etcetera. A screenshot of the GUI we will develop can be found below.

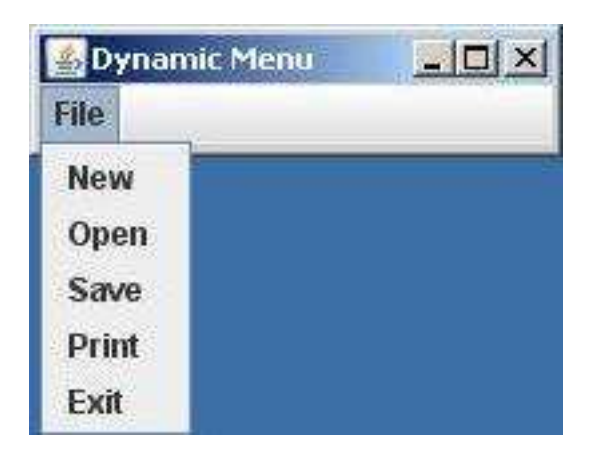

By extending the JFrame class, which is part of the package javax.swing, our View class inherits more than three hundred methods from JFrame and its superclasses and more than one hundred attributes of JFrame and its superclasses are part of the state of a View.

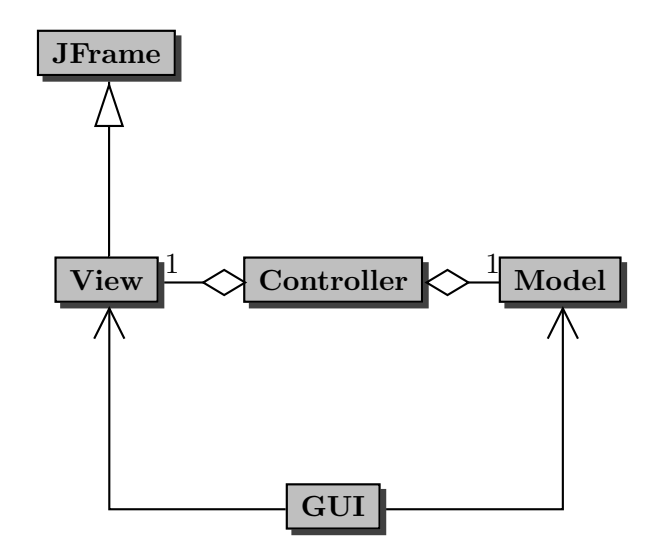

We will see more examples of aggregation and inheritance when we implement the classes Model, View and Controller.

## <span id="page-2-0"></span>6.2 The Constructor Sections

Before implementing the classes Model, View and Controller, we first focus on their constructors. As we already mentioned, in the GUI app we create instances of the Model and View classes.

```
1 Model model = new Model(...);
2 View view = new View(...);
```
As we also mentioned, an instance of the Controller class is created in (the constructor of) the View class.

```
1 public View(...)
2 \left\{ \right.3 Controller controller = new Controller(. . .);
4 }
```
Since the Controller has a Model and has a View, the Controller class has attributes of type Model and View.

```
1 private Model model;
2 private View view;
```
These attributes are initialized in the constructor of the Controller class.

```
1 public Controller(Model model, View view)
2 \left\{ \right.3 this.setModel(model);
4 this.setView(view);
5 }
```
Note that we have to provide two arguments to the constructor of the Controller class in line 3 of the constructor of the View class, one of type Model and one of type View. The former can be passed as an argument to the constructor of the View class, whereas the latter is the object on which the constructor is invoked. This leads to the following constructor of the View class.

```
1 public View(Model model)
2 {
3 Controller controller = new Controller(model, this);
4 }
```
Now, we can return to the GUI app and fill in the arguments of the constructors.

```
_1 Model model = new Model();
2 View view = new View(model);
```
In summary, the GUI app first creates a Model and passes a reference to that Model to the constructor of the View class. In the constructor of the View class, that reference to the Model is passed on to the constructor of the Controller class together with a reference to the created View. Hence, the constructor of the Controller class receives references to the created Model and View.

Once the execution reaches the end of line 1 of the GUI app, memory can be depicted as follows.

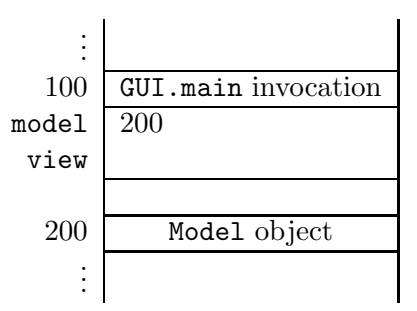

When executing line 2 of the GUI app, a memory block for the View object is allocated and the constructor of the View class is invoked.

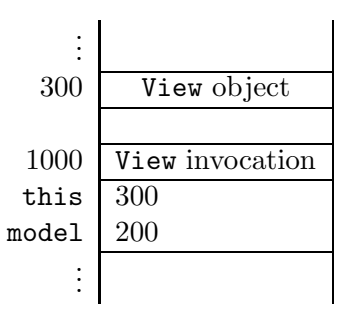

When executing the constructor of the View class, a memory block for the Controller object is allocated and the constructor of the Controller class is invoked.

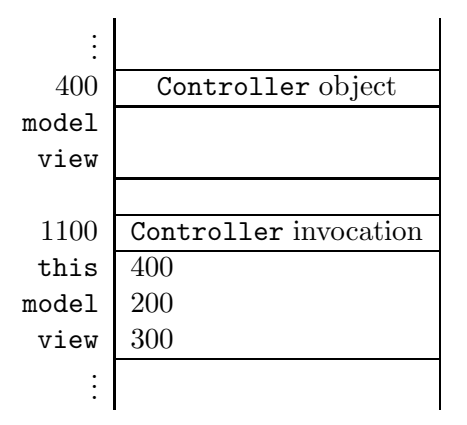

Once we reach the end of the constructor of the Controller class, the Controller object can be depicted as follows.

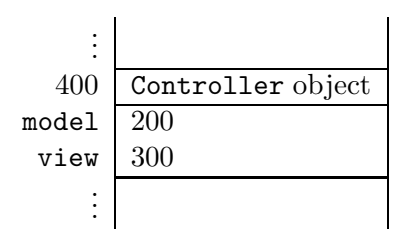

Once we reach the end of line 2 of the GUI app, its invocation block can be depicted as follows.

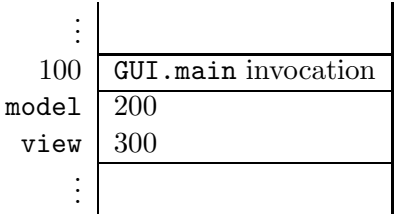

## 6.3 Dynamic Menu

We start with a rather simple GUI. The view consists of a menu bar. The menu bar has a single menu. The items of the menu are ordered in such a way that the most recently selected item is at the top of the menu. As a consequence, the order of the items may change as items are selected by the client. Assume that initially, when no items have been selected yet, the items are ordered as follows.

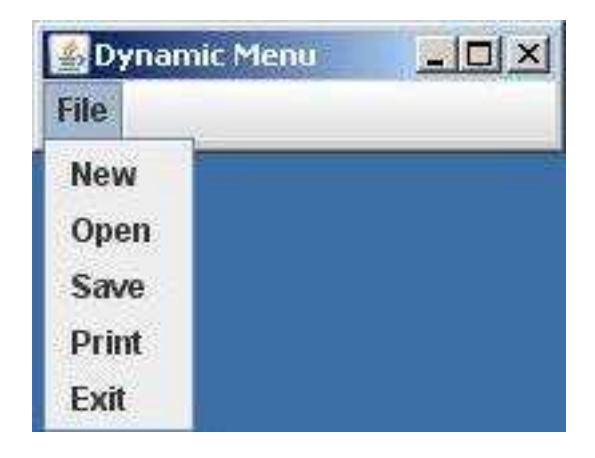

After the client has selected the Print item, the items are ordered as follows.

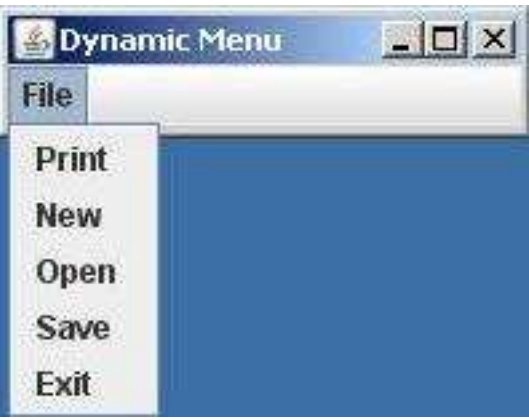

Below, we discuss the Model, View, and Controller classes and the GUI app.

#### 6.3.1 The Model Class

The model contains the data of the GUI. In this case, we keep track of the order of the items of the menu. Furthermore, we provide the Controller with the method

public void select(String title)

to update the model when the item with the given title has been selected by the client. The method

public List<String> getTitles()

provides the Controller with the list of titles of the items of the menu. The complete API of the Model class can be found following [this](http://www.cse.yorku.ca/~buildIt/api//6/Model.api) link.

#### The Attributes Section

To represent the order of the items of the menu, we use a list of the titles of the items. Hence, we introduce the following attribute.

```
1 private List<String> titles;
```
As class invariant, we introduce the following.

```
1 this.titles != null && this.titles contains no duplicates
```
#### The Constructors Section

The Model class only contains a one parameter constructor. In this constructor, we initialize the attribute titles.

```
1 public Model(List<String> titles)
2 \left\{ \right.3 this.setTitles(titles);
4 }
```
#### The Methods Section

The accessor and mutator are implemented in the usual way. Note that only the accessor is public so that the Controller can invoke this method.

We have left to implement the select method. We have to move the given title to the beginning of the list. This can be accomplished by first removing the given title and by next inserting the given title at the beginning of the list.

```
1 public void select(String title)
2 {
3 this.getTitles().remove(title);
4 this.getTitles().add(0, title);
5 }
```
In the following snippet of client code, we create a model for our GUI.

```
1 List<String> titles = new LinkedList<String>();
2 titles.add("New");
3 titles.add("Open");
4 titles.add("Save");
5 titles.add("Print");
6 titles.add("Exit");
7 Model model = new Model(titles);
```
Once we have implemented the Model class, we can test its constructor and methods in the usual way. The code of the Model class can be found by following [this](http://www.cse.yorku.ca/~buildIt/code//6/Model.java.txt) link.

#### 6.3.2 The View Class

The view provides the graphical representation of the GUI. In this case, the GUI consists of a window with the title "Dynamic Menu" and a menu bar. The menu bar has a single menu, entitled "File". This menu has five items as shown below.

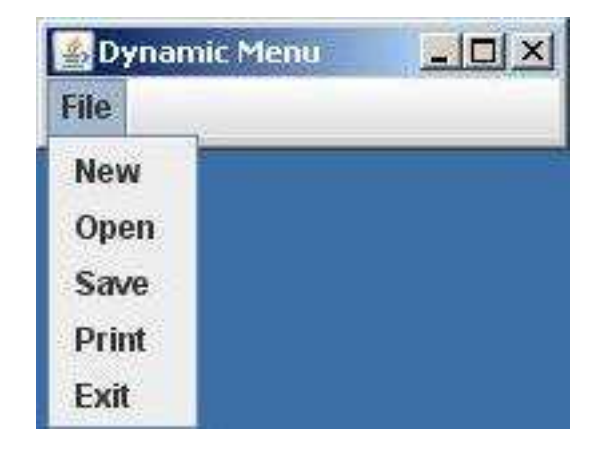

As we already mentioned in the introductory section of this chapter, the View extends JFrame. This is reflected in the class header as follows.

1 public class View extends JFrame

The corresponding inheritance hierarchy can be depicted as follows.

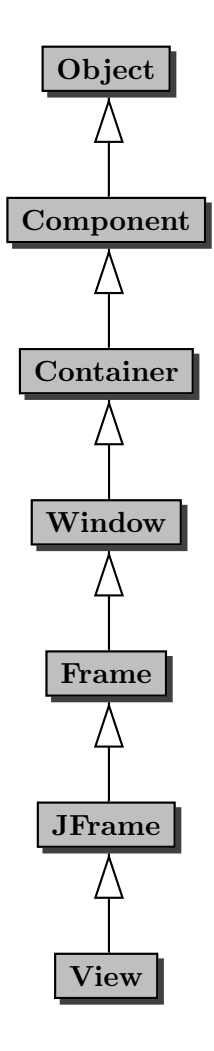

#### The Attributes Section

Our GUI has a title and a menu bar. However, the superclass Frame contains the attribute title of type String and the superclass JFrame contains an attribute menuBar of type JMenuBar, the accessor getJMenuBar and the mutator setJMenuBar.<sup>[1](#page-8-0)</sup> Hence, the attributes title and menuBar are already part of the state of the View and the methods getJMenuBar and setJMenuBar are inherited by View. Therefore, we do not need to introduce any additional attributes.

<span id="page-8-0"></span> $1$ To be precise, the JFrame class contains the attribute rootPane of type JRootPane and the JRootPane class contains the attribute menuBar of type JMenuBar.

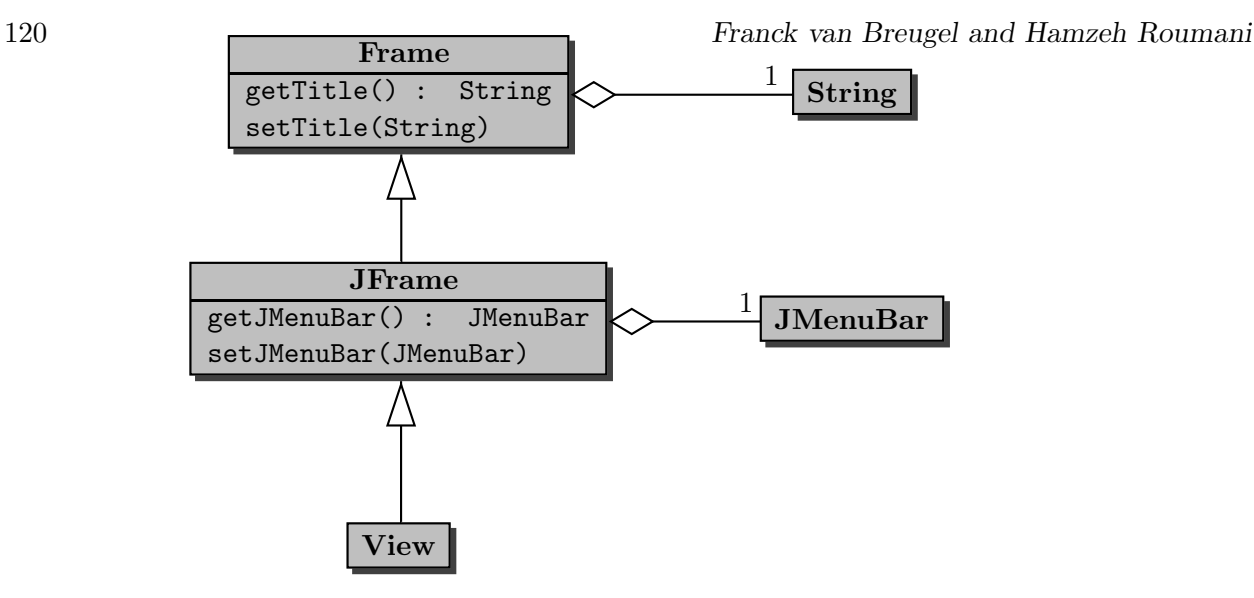

#### The Constructors Section

As we have already seen in Section [6.2,](#page-2-0) the constructor of the View class has the following skeleton.

```
1 public View(Model model)
2 \left( \begin{array}{c} 2 \end{array} \right)3 Controller controller = new Controller(this, model);
4 }
```
Since our View class extends the JFrame class, we start the constructor by delegating to a constructor of the JFrame class. We use super("Dynamic Menu") to set the title of the frame to "Dynamic Menu." We have left to create the menu bar. A menu bar has a collection of menus and each menu has a collection of items.

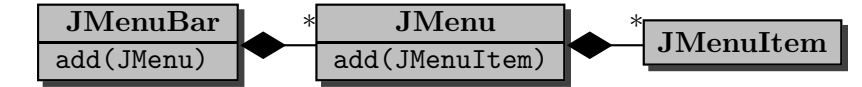

We create a menu bar as follows.

1 JMenuBar bar = new JMenuBar();

We use the mutator setJMenuBar to initialize the menu bar of the View. We create a menu entitled "File" as follows.

```
1 JMenu menu = new JMenu("File");
```
The menu can be added to the menu bar as follows.

```
1 bar.add(menu);
```
We create a menu item entitled "New" as follows.

```
1 JMenuItem item = new JMenuItem("New");
```
The item can be added to the menu as follows.

1 menu.add(item);

In our implementation of the constructor, we delegate to the method

public void setMenu(List<String> titles)

which ensures that the first menu of the menu bar has items with the given titles in the corresponding order. The titles of the items of the menu can be obtained using model.getTitles(). Combining the above, we arrive at the following implementation of the constructor.

```
1 public View(Model model)
2 {
3 super("Dynamic Menu");
4 Controller controller = new Controller(this, model);
5 JMenuBar bar = new JMenuBar();
6 this.setJMenuBar(bar);
7 bar.add(new JMenu("File"));
8 this.setMenu(model.getTitles());
9 }
```
#### The Methods Section

Recall that the setMenu method ensures that the first menu of the menu bar has items with the given list of titles in the corresponding order. This method can implemented as follows.

```
1 public void setMenu(List<String> titles)
2 \left\{ \right.3 JMenu menu = this.getJMenuBar().getMenu(0);
4 menu.removeAll();
5 for (String title : titles)
6 \qquad \qquad7 JMenuItem item = new JMenuItem(title);
8 menu.add(item);
9 }
10 }
```
If we want to have a look at our View, we have to comment out line 4 of the constructor, since we have not yet implemented the Controller. The following snippet of client code creates a Model and a View.

```
1 List<String> titles = new LinkedList<String>();
2 titles.add("New");
3 titles.add("Open");
4 titles.add("Save");
5 titles.add("Print");
```

```
6 titles.add("Exit");
7 Model model = new Model(titles);
8 View view = new View(model);
9 final int WIDTH = 200;
10 final int HEIGHT = 50;
11 view.setSize(WIDTH, HEIGHT);
12 view.setDefaultCloseOperation(JFrame.EXIT_ON_CLOSE);
13 view.setVisible(true);
```
In line 11, the width and height (in the number of pixels) of the GUI is set using the method setSize, which is inherited from the Window class. In line 12, the behaviour of the GUI is defined when the box with the cross at the right upper corner is clicked. The method setDefaultCloseOperation is inherited from the JFrame class. The constant JFrame.EXIT ON CLOSE is used to specify that the GUI exits when the box with the cross at the right upper corner is clicked. The method setVisible, inherited from the Window class, makes the GUI visible.

## 6.3.3 Event-Driven Programming

Recall that the Controller translates the client's interactions, with the View into actions that manipulate the View and the Model. For our GUI, the client can interact with the View by selecting one of the items of the menu. The following class diagram provides an overview of the classes and methods that play a role.

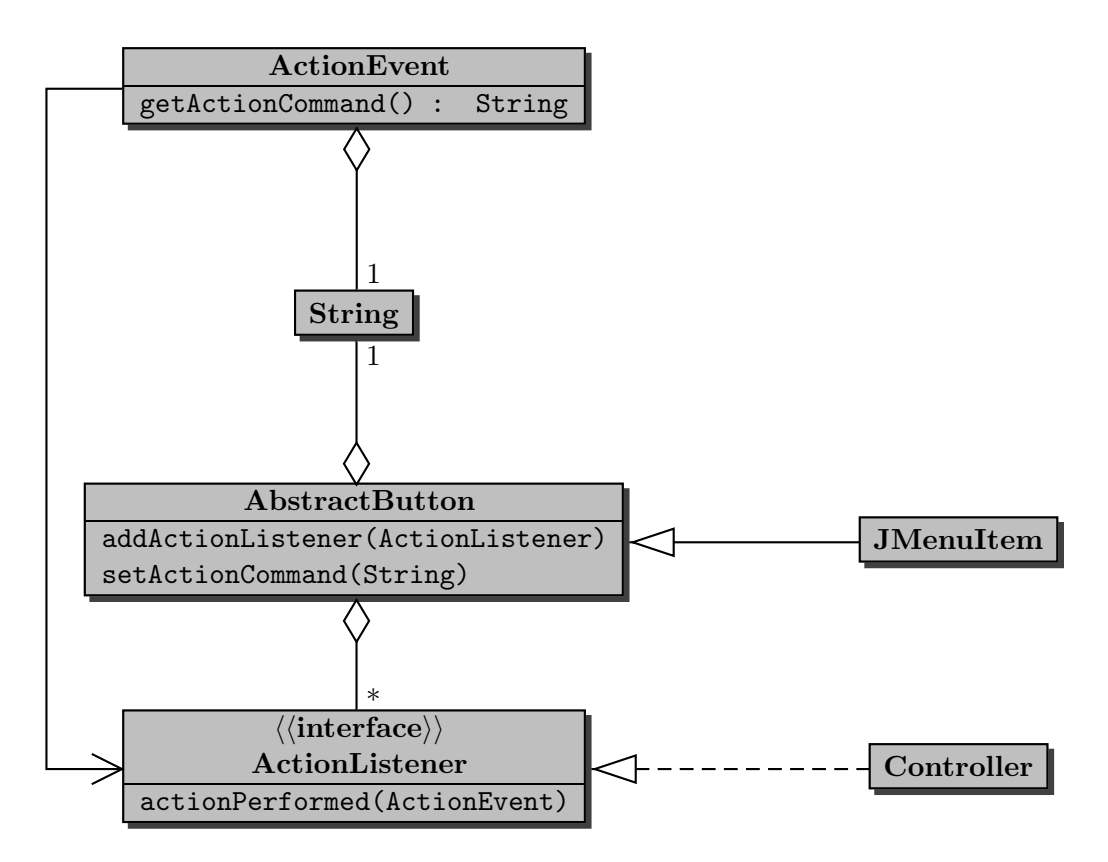

Of the above classes we only have to implement the Controller class. The other classes are part of the Java standard library. We discuss the implementation of the Controller class in the next section. Below we discuss the additions that have to be made to the View class to signal the interactions of the client with the View to the Controller

Whenever the client interacts with the view (by, for example, selecting a menu item), the operating system and the Java virtual machine ensure that the actionPerformed method of the action listeners of the components (for example, of the menu item) are invoked. In our GUI, whenever the client selects a menu item, the operating system and the Java virtual machine ensure that the actionPerformed method of the Controller is invoked. From the above diagram we can conclude that an AbstractButton has ActionListeners and that a JMenuItem is an AbstractButton and, hence, also has ActionListeners. Furthermore, we can also deduce from the above diagram that the Controller class implements the ActionListener interface and, hence, a Controller is an ActionListener.

According to the above diagram, an AbstractButton (and, hence, a JMenuItem) and an ActionEvent have an action command, which is of type String. As we will see, this action command provides a link between the Controller and the View.

As we already mentioned above, whenever the client interacts with the view (by, for example, selecting a menu item), the operating system and the Java virtual machine ensure that the actionPerformed method of the action listeners of the components (for example, of the selected menu item) are invoked. Each invocation of the actionPerformed method is provided with a single argument of type ActionEvent. The Java virtual machine ensures that the action command of this ActionEvent is the same as the action command of the component (for example, of the menu item). In our GUI, whenever the client selects a menu item, the operating system and the Java virtual machine ensure that the actionPerformed method of the Controller is invoked with an ActionEvent, whose action command is the action command of the menu item, as its argument.

Within the View class, we have to

- set the action command of each menu item, and
- add the Controller as an ActionListener of each menu item.

In our GUI, we use the title of each menu item as its action command. We set the action command of each menu item using the mutator setActionCommand. Hence, we add to the setMenu method the following.

```
1 item.setActionCommand(title);
```
In the setMenu method we also add an ActionListener to each menu item, by adding a parameter named actionListener of type ActionListener to the signature of the setMenu method and by adding the following to the body of this method.

```
1 item.addActionListener(actionListener);
```
Hence, we arrive at the following setMenu method.

```
1 public void setMenu(List<String> titles, ActionListener actionListener)
```
 $2 \left( \begin{array}{c} 2 \end{array} \right)$ 

```
3 JMenu menu = this.getJMenuBar().getMenu(0);
4 menu.removeAll();
5 for (String title : titles)
6 \quad \text{f}7 JMenuItem item = new JMenuItem(title);
8 item.setActionCommand(title);
9 item.addActionListener(actionListener);
10 menu.add(item);
11 }
12 }
```
Recall that we invoke the setMenu method in the constructor of the View class. Since we have changed the signature of the setMenu method, by adding a parameter of type ActionListener, we also have to modify the invocation of the setMenu method. We replace line 8 of the constructor with

```
this.setMenu(model.getTitles(), controller);
```
The API of the View class can be found by following [this](http://www.cse.yorku.ca/~buildIt/api//6/View.api) link and the code of the View class can be found by following [this](http://www.cse.yorku.ca/~buildIt/code//6/View.java.txt) link.

#### 6.3.4 The Controller Class

As we already saw in the above class diagram, the Controller class implements the ActionListener interface (so that we can use the Controller as the action listener of each menu item). This is reflected by the following class header.

```
1 public class Controller implements ActionListener
```
In Section [6.2](#page-2-0) we already discussed the attributes and the constructor of the Controller class. We have left to introduce the methods of this class. Apart from the usual accessors and mutators, the Controller class contains a single method, namely the single method of the ActionListener interface: actionPerformed.

Whenever the client selects a menu item, the Controller has to modify the Model and View. In particular, the Controller has to invoke the select method on the Model with the title of the selected item as its argument. Furthermore, the Controller has to invoke the setMenu method on the View. The latter invocation takes two arguments: the list of titles of the menu items and the action listener to be associated with the menu items. The former information can be obtained from the Model using the getTitles accessor. The latter is the Controller itself.

As we already mentioned above, the actionPerformed method takes an ActionEvent object as its single argument. For our GUI, this ActionEvent contains the title of the menu item that has been selected as its action command. Hence, the actionPerformed method can be implemented as follows.

```
1 public void actionPerformed(ActionEvent event)
```
 $2 \left( \begin{array}{c} 2 \end{array} \right)$ 

```
3 this.getModel().select(event.getActionCommand());
4 this.getView().setMenu(this.getModel().getTitles(), this);
5 }
```
The API of the Controller class can be found by following [this](http://www.cse.yorku.ca/~buildIt/api//6/Controller.api) link and the code of the Controller class can be found by following [this](http://www.cse.yorku.ca/~buildIt/code//6/Controller.java.txt) link.

Next, we show how the actionPerformed method of the Controller class can be invoked and, hence, be tested in an app. As we have seen above, the actionPerformed method takes an ActionEvent as its single argument. To invoke the actionPerformed method, we need to create an ActionEvent object. According to the API of the ActionEvent class, its simplest constructor takes the following three arguments:

- source the component that originated the event;
- $\bullet$  id an integer that identifies the event;
- command a string that specifies the action command associated with the event.

Since we create the ActionEvent in the app, it has no originating component (such as a menu item). However, we cannot use null for the source, because the constructor throws an exception in that case. Hence, we provide a generic Object as the first argument. The API provides a number of constants that can be used for the second argument. We use the constant ActionEvent.ACTION PERFORMED which indicates that a meaningful action occured. The third and final argument is the action command. For our GUI, the action command is the title of one of the menu items. Hence, we can create an ActionEvent object as follows.

```
1 new ActionEvent(new Object(), ActionEvent.ACTION_PERFORMED, title)
```
In the app below, we create a Model, View and Controller in the usual way. Then we print the list of titles, randomly select a title, and print the selected title. Now we can invoke the actionPerformed method, mimicking that the item with the given title has been selected. Finally, we print the list of titles so that we can check if the invocation of the actionPerformed method has the desired effect.

```
1 List<String> titles = new LinkedList<String>();
2 titles.add("New");
3 titles.add("Open");
4 titles.add("Save");
5 titles.add("Print");
6 titles.add("Exit");
7 Model model = new Model(titles);
8 View view = new View(model);
9 Controller controller = new Controller(view, model);
10 output.println(model.getTitles());
11 Random random = new Random();
12 String title = titles.get(random.nextInt(titles.size()));
```

```
13 output.println("Selected title: " + title);
```

```
14 controller.actionPerformed(new ActionEvent(new Object(), ActionEvent.
      ACTION_PERFORMED, title));
15 output.println(model.getTitles());
```
#### 6.3.5 The GUI App

We have already discussed all the ingredients of the GUI app. Here, we simply show the body of its main method.

```
1 List<String> titles = new LinkedList<String>();
2 titles.add("New");
3 titles.add("Open");
4 titles.add("Save");
5 titles.add("Print");
6 titles.add("Exit");
7 Model model = new Model(titles);
8 View view = new View(model);
9 final int WIDTH = 200;
10 final int HEIGHT = 50;
11 view.setSize(WIDTH, HEIGHT);
12 view.setDefaultCloseOperation(JFrame.EXIT_ON_CLOSE);
13 view.setVisible(true);
```
The code of the GUI app can be found by following [this](http://www.cse.yorku.ca/~buildIt/code//6/GUI.java.txt) link.

## 6.4 Shuffling the Items

We add a button to our GUI. The button is emtitled "Shuffle."

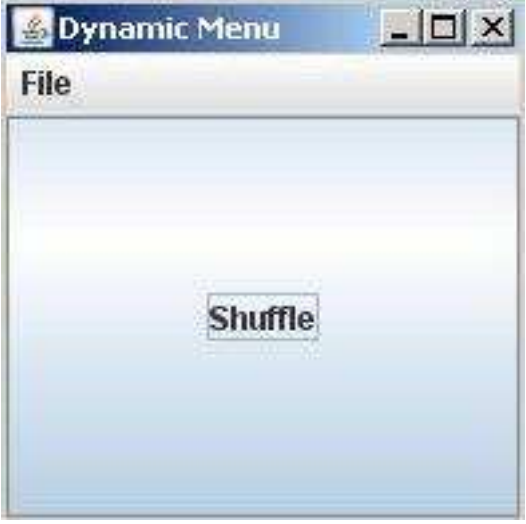

When the client presses the button, the items of the menu are shuffled. For example, assume that the menu items are ordered as follows.

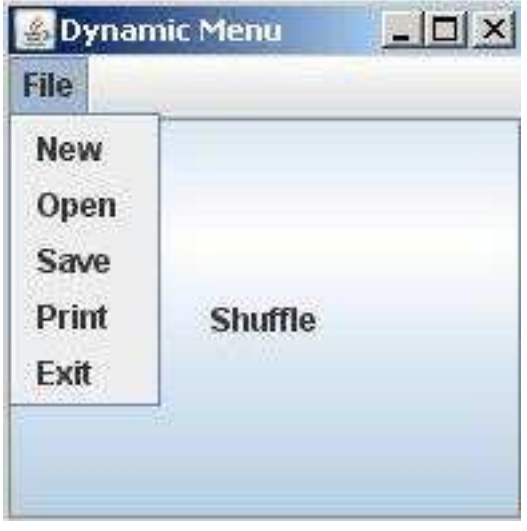

After the client has pressed the button, the order of the items may have changed as follows.

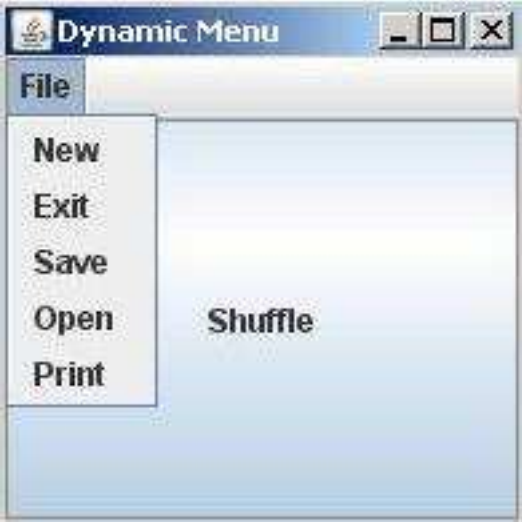

Next, we discuss the modifications to the classes Model, View and Controller.

#### 6.4.1 The Model Class

Recall that the Model has a list of titles. When the client presses the button, the Controller should shuffle this list. Hence, we add the method

public void shuffle()

to shuffle the list of titles. To implement this method, we delegate to the utility Collections, which is part of the package java.util, as follows.

```
1 public void shuffle()
2 {
3 Collections.shuffle(this.getTitles());
4 }
```
#### 6.4.2 The View Class

The modified View has a button. This button can be represented by a JButton object. We may be tempted to introduce an attribute of type JButton. However, consider the following class diagram.

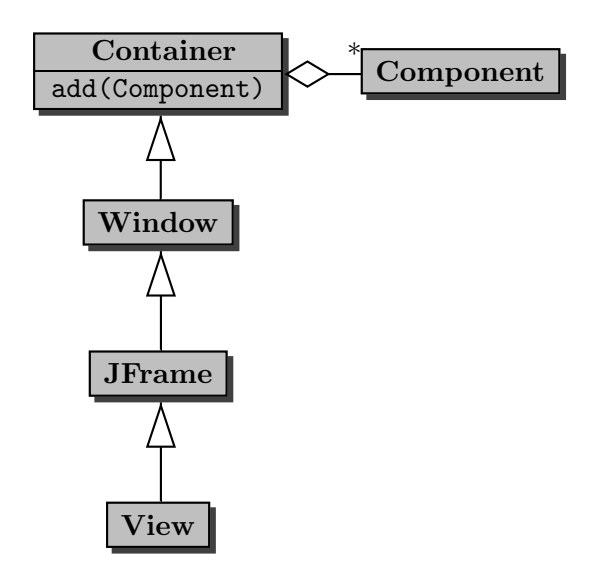

Note that a Container has a collection of Components. This collection contains the components (such as buttons and text fields) that are part of the container. Note that our View is a Container. As a consequence, the collection of Components is part of the state of the View.

Also consider the following class diagram.

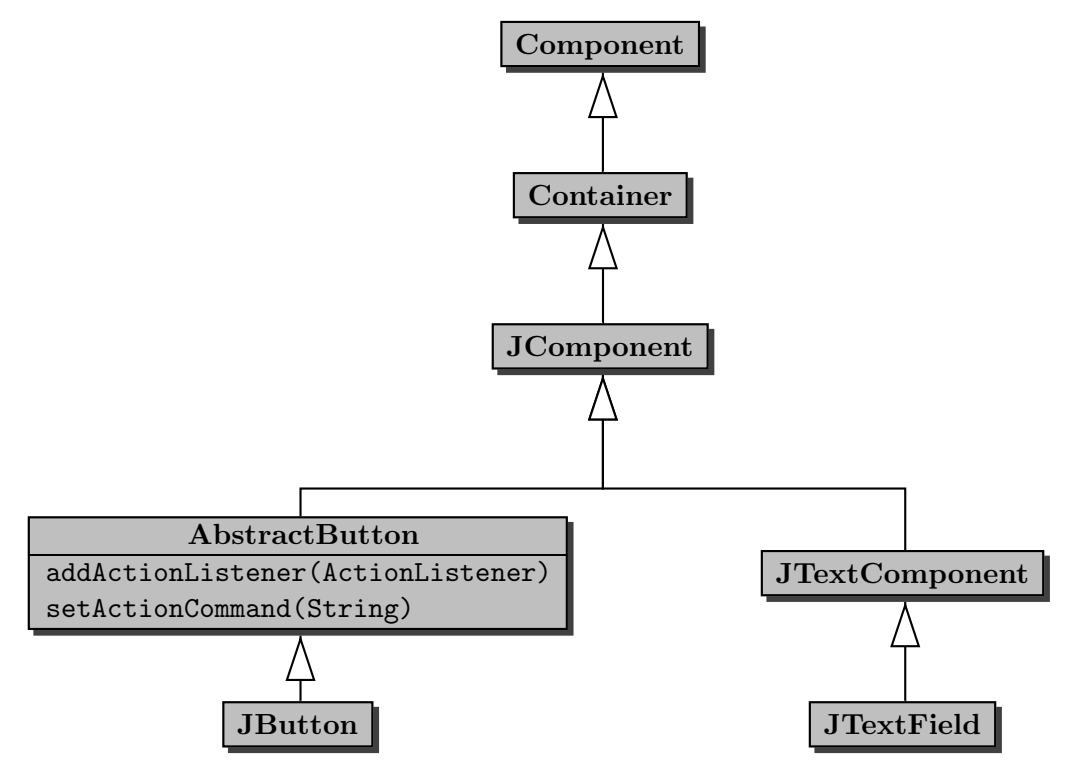

Note that a JButton is a Component and, hence, can be added to the above mentioned collection of Components. Hence, rather than adding an attribute of type JButton to our View, we create a JButton object and add it to the collection of Components, which is part of the state of our View, using the add method inherited by our View class from the Container class.

As we did before for the menu items, we have to

- set the action command of the button, and
- add the Controller as an ActionListener of the button.

Recall that the action command is shared by the Component (the JButton in this case), which is part of the View, and the ActionEvent, which is provided as an argument to the actionPerformed method of the Controller. Hence, the action command is shared by the View and the Controller. Rather than arbitrarily placing it in either the View class or the Controller class, we introduce a new class ActionCommands that contains the action command.

```
1 public class ActionCommands
2 \left( \begin{array}{c} 2 \end{array} \right)3 public static final String SHUFFLE = "Shuffle";
4 }
```
To the constructor of the View class we add the following.

```
_1 JButton button = new JButton("Shuffle");
```

```
2 this.add(button);
```

```
3 button.addActionListener(controller);
```

```
4 button.setActionCommand(ActionCommands.SHUFFLE);
```
#### 6.4.3 The Controller Class

As we already mentioned above, whenever the client presses the button, the Controller should invoke the shuffle method on the Model. Hence, we modify the actionPerformed method to the following.

```
1 public void actionPerformed(ActionEvent event)
2 {
3 String action = event.getActionCommand();
4 if (action.equals(ActionCommands.SHUFFLE))
5 {
6 this.getModel().shuffle();
7 }
8 else
9 {
10 this.getModel().select(action);
11 }
12 this.getView().setMenu(this.getModel().getTitles(), this);
13 }
```
## 6.5 Beyond the Basics

#### 6.5.1 A Round Button

We replace the rectangular button to shuffle the menu items with a round button. Rather than developing a RoundButton class from scratch, we extend the JButton class.

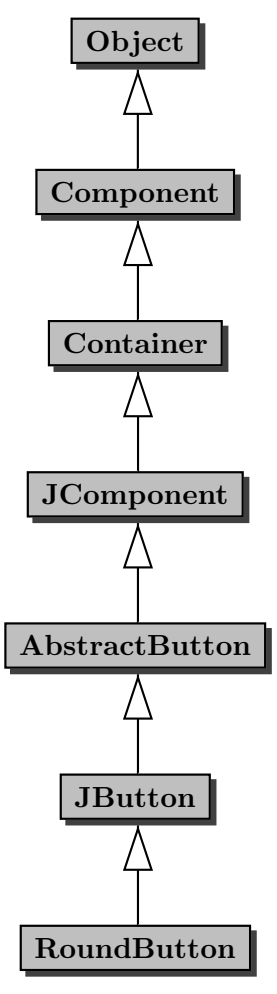

Our RoundButton class inherits more than four hundred methods from JButton and its superclasses and more than one hundred attributes of JButton and its superclasses are part of the state of a RoundButton. To express that the RoundButton class is a subclass of the JButton class, we use the following class header.

#### 1 public class RoundButton extends JButton

In our RoundButton class, we only need to provide a constructor (since constructors are not inherited) and override the methods paintBorder and contains. The former method paints the button's border. Since the border of a RoundButton is round, whereas the border of a JButton is rectangular, the method needs to be overridden. The latter method defines the shape of the button. Because a RoundButton is round, whereas a JButton is rectangular, also this method needs to be overridden.

The constructor of our RoundButton class takes the title of the button as its single argument. Since the RoundButton class extends the JButton class, we first delegate to a constructor of the superclass to initialize the state. Furthermore, we have to set the contentAreaFilled attribute to false so that the area of the JButton, which is rectangular, is not filled.

```
1 public RoundButton(String title)
```

```
2 \left\{ \right.3 super(title);
4 this.setContentAreaFilled(false);
5 }
```
The method paintBorder paints the border of the button on the given Graphics object. This Graphics object is passed to the method by the Java virtual machine. Since our RoundButton is a JButton and a JButton has a width and a height, we take the diameter of the button to be the minimum of that width and height.

To draw a circle, we use the method

```
public void drawOval(int x, int y, int width, int height)
```
where x and y are the x- and y-coordinate of the left upper corner of the oval to be drawn and width and height are width and height of the oval to be drawn.

If the width is greater than the height, then the left upper corner has coordinates  $(\frac{\text{width}-diameter}}{2}, 0)$ .

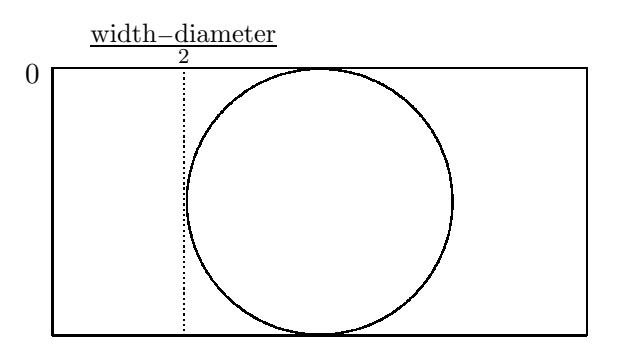

Otherwise, the left upper corner has coordinates  $(0, \frac{\text{height}-\text{diameter}}{2})$  $\frac{\text{diameter}}{2}$ ). Both cases can be unified into one: the left upper corner has coordinates  $(\frac{\text{width}-\text{diameter}}{2}, \frac{\text{height}-\text{diameter}}{2})$  $\frac{\text{diameter}}{2}$ ). Note that if the width is greater than the height, then the diameter is equal to the height and, hence,  $\frac{\text{height}-\text{diameter}}{2}$ equals 0.

Since we want to draw a circle, we use the diameter of the circle as the width and height of the oval.

Hence, the paintBorder method can be implemented as follows.

```
1 public void paintBorder(Graphics canvas)
2 \left\{ \right.3 int diameter = Math.min(this.getWidth(), this.getHeight());
4 canvas.drawOval((this.getWidth() - diameter) / 2, (this.getHeight() -
         diameter) / 2, diameter, diameter);
5 }
```
The method contains checks whether the point specified by the given x- and y-coordinate falls within the circle that outlines the round button. The operating system and the Java virtual machine provide the x- and y-coordinate to the contains method.

The point  $(x, y)$  is within the circle if and only if the distance from  $(x, y)$  to the centre of the circle is smaller than or equals to the radius of the circle (the radius is half the diameter). Let (centerX, centerY) be the coordinates of the centre of the circle.

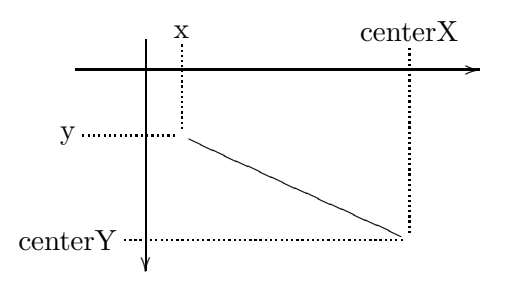

The distance from  $(x, y)$  to (centerX, centerY) is

 $\sqrt{(x - \text{center}X)^2 + (y - \text{center}Y)^2}$ 

Hence, the contains method can be implemented as follows.

```
1 public boolean contains(int x, int y)
2 {
3 int diameter = Math.min(this.getWidth(), this.getHeight());
4 double centerX = this.getWidth() / 2.0;
5 double centerY = this.getHeight() / 2.0;
6 return Math.sqrt(Math.pow(centerX - x, 2.0) + Math.pow(centerY - y, 2.0))
        \le diameter / 2.0;
7 }
```
Franck van Breugel and Hamzeh Roumani